#### **Programování v jazyce C pro chemiky** (C2160)

# **10. Preprocesor, nástroj Make, grafická knihovna g2**

### **Preprocesor jazyka C**

- Zdrojový text programu je před kompilací zpracován preprocesorem, který provede vložení externích souborů, vynechání částí kódu, substituci vybraných slov, odstranění komentářů atd.
- Soubor se po zpracování preprocesorem nikde neukládá, ale je přímo předán překladači jazyka C
- Chceme-li spustit preprocesor samostatně a prohlédnout si zpracovaný soubor, spustíme kompilátor s parametrem **-E** gcc -E vstupni soubor -o vystupni soubor (viz man gcc) nebo spustíme přímo preprocesor:

cpp vstupni soubor vystupni soubor (viz man cpp)

- Činnost preprocesoru je řízena direktivami preprocesoru, každá direktiva preprocesoru začíná znakem **#**, direktivy mají zcela odlišnou syntaxi než příkazy jazyka C (např. se neukončují středníkem)
- Další informace:

[https://en.wikipedia.org/wiki/C\\_preprocessor](https://en.wikipedia.org/wiki/C_preprocessor) <https://www.cprogramming.com/tutorial/cpreprocessor.html>

## **Direktiva vložení souboru #include**

- Direktiva #include slouží k vložení souboru
- Jméno souboru píšeme v lomených závorkách nebo v uvozovkách: #include <stdio.h>

```
#include "../include/prog.h"
```
- Je-li jméno souboru uvedeno v lomených závorkách, je vkládaný soubor hledán ve standardních systémových adresářích (zpravidla /usr/include)
- · Je-li jméno souboru uvedeno v uvozovkách, hledá se soubor v adresáři, ve kterém se nachází volající soubor
- Pokud specifikujeme celou cestu k souboru, nezáleží na tom, kterou metodu zápisu použijeme (obvyklé jsou uvozovky)
- Direktivu #include používáme nejčastěji pro vkládání tzv. hlavičkových souborů, které obsahují deklarace funkcí, typů a globálních proměnných
- Hlavičkové soubory mívají obvykle koncovku .h

### **Direktiva definující makro #define**

- Direktiva #define slouží k definování tzv. makra #define JMENO MAKRA libovolny text rozvoje
- Direktiva způsobí, že preprocesor nahradí každý výskyt slova JMENO\_MAKRA textem libovolny text rozvoje
- Nahrazovaný text může být libovolně dlouhý včetně mezer; pokud pokračuje na dalším řádku musí být na konci řádku zpětné lomítko #define DLOUHE MAKRO Tady je nejaky text, který \ se nevejde na jeden radek
- Substituce definovaná makrem se začne uplatňovat až od řádku na němž je makro definováno
- Platnost makra lze zrušit direktivou #undef, od toho okamžiku nebude výskyt JMENO MAKRA ničím substituován #undef JMENO\_MAKRA
- Direktivy #define zpravidla zapisujeme na začátek programu a jejich platnost trvá od daného místa až do konce souboru

## **Symbolické konstanty**

- Direktiva #define se často používá ke specifikaci tzv. symbolických konstant, kdy nahrazovaným textem je číslo, znak nebo řetězec: #define MAX\_ATOMS 1000 #define PROGRAM\_NAME "Muj programek" #define SEPARATOR '=' #define NUMBER PI 3.14159 #define DOUBLE\_PI (2 \* 3.14159)
- Iména symbolických konstant zpravidla zapisujeme velkými písmeny
- Symbolické konstanty slouží ke zpřehlednění k programu, navíc umožňují snadnou změnu jejich hodnoty na jednom místě (v definici symbolické konstanty)
- Pokud je to možné, dáváme v praxi přednost použití globálních proměnných místo symbolických konstant (většinou je pak definujeme jako konstantní pomocí const), např: const char[] program\_name = "Muj programek";
- Symbolické konstanty používáme tam, kde nelze či není vhodné proměnnou použít (např. při specifikaci velikosti pole, v příkazu switch), nebo by použití proměnné vedlo ke zpomalení programu

## **Direktivy podmíněného překladu**

- Direktiva #if zajistí, že určitá část programu bude překládána jen při splnění podmínky (jinak se ignoruje)
- Direktiva #if se často kombinuje s výrazem defined(JMENO\_MAKRA), který vrací pravdivou hodnotu, pokud bylo makro JMENO\_MAKRA dříve definováno pomocí #define; existuje též zkrácená forma #ifdef a #ifndef
- Direktiva #error zajistí výpis textové zprávy a přerušení překladu: #error Tady je nejaky text, ktery kompilator vypise na vystup

```
#if 0
```

```
// Zde muze byt nejaky kod v jazyce C, ktery chceme vynechat
// Zmenime-li 0 na 1, pak se kod opet bude prekladat
```
**#endif**

#### **#define WIN32**

```
#ifdef WIN32 
#include <windows.h>
#else
#include <unistd.h>
#endif
```
## **Knihovny**

- Knihovny jsou části programového kódu (především funkce) vytvořené jinými programátory pro použití v dalších programech
- Knihovna je tvořena souborem (pod UNIXem \*.a, \*.so, pod Windows \*.*lib*, \*.*dll*), soubory knihoven bývají zpravidla uloženy ve specifickém adresáři (v UNIXu především /usr/lib, pod Windows především C:\windows\system32)
- Pod UNIXem začíná název souboru knihovny vždy slovem lib, pak následuje jméno knihovny, koncovka (.a nebo .so) a případně specifikace verze (např.: libc.a, libm.so, libGL.so.1.0)
- Ke knihovnám jsou dodávány hlavičkové soubory (\* h) které obsahují deklarace funkcí obsažených v knihovně. K jedné knihovně může příslušet několik hlavičkových souborů, hlavičkové soubory knihoven se pod UNIXem nachází především v adresáři /usr/include a jeho podadresářích
- Při použití knihovny musíme vložit hlavičkové soubory pomocí direktivy #include a při překladu specifikovat jméno knihovny
- Více informací: http://en.wikipedia.org/wiki/Library (computing)

## **Standardní knihovna jazyka C**

- Součást všech překladačů jazyka C je standardní knihovna jazyka C, která obsahuje funkce pro práci se soubory, řetězci a podobně
- Standardní knihovna se automaticky připojí ke každému programu, není potřeba ji specifikovat, musíme však vždy na začátek programu vložit příslušný hlavičkový soubor, např.:
	- assert.h obsahuje makro assert() pro ladění programu
	- ctype.h práce se znaky<br>errno.h číselné kódy ch
		- číselné kódy chyb
	- float.h makra definující max. a min. pro reálná čísla a pod.
	- limits.h makra definující max. a min. pro celá čísla a pod.
	- stdio.h souborový a standardní vstup a výstup
	- stdlib.h základní knihovní funkce, alokace paměti a pod.
	- string.h funkce pro práci s řetězci
	- time.h funkce pro práci s časem
- Více informací: [https://en.wikipedia.org/wiki/C\\_library](https://en.wikipedia.org/wiki/C_library)
- K překladačům jazyka C je také standardně dodávána matematická knihovna, hlavičkový soubor pro matematickou knihovnu je math.h
- Pro použití funkcí matematické knihovny musíme vložit hlavičkový soubor a při kompilaci použít parametr *-lm* (malé L)
- Seznam matematických funkcí: [https://en.wikipedia.org/wiki/C\\_mathematical\\_functions](https://en.wikipedia.org/wiki/C_mathematical_functions)

### **Make**

- Nástroj *make* slouží k automatizovanému překladu programů
- Překlad se řídí instrukcemi zapsanými v souboru Makefile nebo makefile
- Iméno cíle (tj. jméno spustitelného souboru) zakončujeme dvojtečkou, pak uvádíme jména závislostí (prerekvizit) oddělených mezerou - jedná se zpravidla o zdrojový soubor s programem
- Dále uvádíme příkazy, každý na samostatném řádku, na začátku řádku musí být znak tabulátoru
- Překlad spustíme příkazem make jmeno cile, spustíme-li make bez uvedení názvu cíle, provede se první cíl
- Více informací:

```
https://en.wikipedia.org/wiki/Make_(software)
```

```
# Soubor muze obsahovat komentare, ktere zacinaji krizkem
# Budeme kompilovat soubor helloworld.c a vytvorime 
# spustitelny soubor helloworld
helloworld: helloworld.c
  gcc -o helloworld helloworld.c
```

```
Zde musí být tabulátor, ne mezery!
```
### **Parametry překladače gcc**

- Pro překlad programu v jazyce C používáme pod UNIXem zpravidla překladač gcc: gcc -o spustitelny\_soubor zdrojovy\_soubor.c
- Při překladu lze navíc použít následující parametry:
	- -Wall vypisuje upozornění (warnings) na možné problémy v programu
	- -pedantic vypisuje upozornění požadovaná standardem ISO C
	- -std=standard specifikuje standard jazyka C, ve kterém je program napsán (např.: -std=c89, -std=c99, -std=c11)
	- -Idir (velké I) přidá adresář dir do seznamu adresářů, ve kterých se hledají standardní hlavičkové soubory (tj. soubory vložené pomocí #include <file.h>, nikoliv #include "file.h")

-Ldir – přidá adresář dir do seznamu adresářů, ve kterých se hledají knihovny

-lname - (malé L) přidá knihovnu, knihovna se musí nacházet v systémových adresářích nebo adresáři specifikovaném -L, soubor s knihovnou se musí jmenovat libname a či libname so

- Při vývoji programů je vhodné používat parametry -std=c99 -Wall a -pedantic které upozorní na problémy v programu
- Další užitečné parametry jsou -o, -c, -D, -g, -s, -O (více: *man gcc*) <sub>10</sub>

### **Knihovna g2**

- Knihovna g2 nabízí funkce pro 2D kreslení a tak umožňuje tvorbu jednoduchých grafických programů
- Při kompilaci musíme specifikovat použití knihoven pomocí parametru -l (malé L). Kromě knihovny **g2** můžeme v našem kódu potřebovat například matematickou knihovnu, tedy: -lg2 -lm
- Celý příkazový řádek může vypadat např. následovně: gcc -std=c99 -Wall -pedantic -o spustitelny\_soubor zdrojovy\_soubor.c -lg2 -lm

### **Knihovna g2**

- Pro základní práci s knihovnou g2 v UNIXovém prostředí je potřeba vložit hlavičkové soubory g2.h a g2 X11.h
- Funkcí g2 open X11() otevřeme okno, do něhož budeme kreslit; funkce přijímá dva parametry (šířku a výšku okna v pixelech), vrací číslo identifikující výstupní zařízení (tj. okno) int g2 open X11(int width, int height)
- Okno zavřeme funkcí g2 close() void g2\_close(int win)
- Dokumentace: <https://is.muni.cz/www/ttrnka/g2/modules.html>

```
#include <g2.h>
#include <g2_X11.h>
#include <math>\leq stdio.h&gt;</math>int main(int argc, char *argv[])
{ 
   int win = 0; 
  win = g2_open_X11(400, 300); // Otevreme okno
   g2_line(win, 10, 10, 390, 290); // Kreslime caru 
  getchar(); // Cekame na vstup znaku z klavesnice
   g2_close(win); // Zavreme okno 
   return 0;
}
```
### **Knihovna g2 – funkce pro kreslení**

void g2 line(int win, double x1, double y1, double x2, double y2)

- Kreslí čáru z bodu x1, y1 do bodu x2, y2
- Parametr win je identifikátor okna (tj. návratová hodnota funkce g2\_open\_X11())
- Parametry x1, y1, x2, y2 jsou souřadnice v pixelech (obrazových bodech), při kreslení do okna jsou vždy celočíselné (i když jsou typu double), levý dolní roh okna má souřadnice 0, 0

#### void g2 set line width(int win, double w)

• Nastaví šířku čáry v pixelech, kterou budou používat kreslící funkce

#### void g2 rectangle(int win, double x1, double y1, double x2, double y2)

• Kreslí obdélník s protilehlými rohy v pozicích x1, y1 a x2, y2

```
void g2 filled rectangle(int win, double x1, double y1,
                          double x2, double y2)
```
• Kreslí vyplněný obdélník

#### **Knihovna g2 – funkce pro kreslení**

void g2\_circle(int win, double x, double y, double r) void g2 filled circle(int win, double x, double y, double r)

• Kreslí kružnici se středem v x, y a poloměrem r

void g2 ellipse(int win, double x, double y, double r1, double r2) void g2\_filled\_ellipse(int win, double x, double y, double r1, double r2)

• Kreslí elipsu se středem v x, y a délkou hlavní a vedlejší poloosy r1 a r2

void g2\_arc(int win, double x, double y, double r1, double r2, double a1, double, a2) void g2 filled arc(int win, double x, double y, double r1, double r2, double a1, double, a2)

- Kreslí eliptickou výseč se středem elipsy v x, y, délkou hlavní a vedlejší poloosy r1 a r2, počátečním úhlem a1 a koncovým úhlem a2 (úhly se udávají ve stupních, tj. v rozsahu 0 až 360)
- Funkce obsahující v názvu filled kreslí vždy vyplněný obrazec

### **Knihovna g2 – funkce pro kreslení**

#### void g2 set font size(int win, double size)

• Nastaví velikost fontu pro kreslení textu (velikost je v pixelech)

void g2 string(int win, double x, double y, const char \*text)

• Kreslí text řetězce text na pozici x,y

#### void g2\_pen(int win, int color)

• Nastaví aktuální barvu kterou pro kreslení, kterou použijí všechny dále volané kreslící funkce; hodnoty 0 až 26 reprezentují předdefinované barvy (např. 0 bílá, 1 černá, 3 modrá, 7 zelená, 19 červená, 25 žlutá), dále lze definovat uživatelské barvy pomocí  $q2$  ink()

#### int g2 ink(int win, double red, double green, double blue)

• Vytvoří uživatelsky definovanou barvu na základě hodnot intenzity červené, zelené a modré (hodnoty v rozsahu 0.0 až 1.0), vrací číslo identifikující barvu, které lze použít ve funkci g2\_pen()

## **Knihovna g2 – praktická práce s barvami**

- Pokud používáme uživatelsky definované barvy, musíme nejdříve barvu vytvořit funkcí g2\_ink() a potom ji nastavit funkcí g2\_pen(), pak kreslíme objekty příslušnou barvou
- Můžeme použít dva přístupy:
	- pro každou barvu definujeme proměnnou, uložíme do ní číslo barvy vytvořené funkcí g2\_ink() a potom tyto proměnné používáme při volání g2\_pen():

```
int color1 = 0, color2 = 0;
color1 = g2_ink(win, 0.5, 1.0, 1.0);
color2 = g2_ink(win, 1.0, 0.4, 0.8);
g2_pen(win, color1);
// Nasleduji kreslici funkce, kresli se barvou color1
g2_pen(win, color2);
// Kresleni barvou color2
```
případně můžeme g2\_ink() volat přímo v argumentu g2\_pen():

```
g2_pen(win, g2_ink(win, 0.5, 1.0, 1.0));
// Nasleduji kreslici funkce, ktere budou
// kreslit prislusnou barvou
```
## **Dodržujte následující pravidla**

- Pro překlad programů používejte nástroj make
- Vyplněné objekty vykreslujte s tloušťkou čáry 0, jinak by byl objekt větší o polovinu tloušťky čáry
- Při použití operátoru dělení si ujasněte, zda dochází k celočíselnému nebo reálnému dělení

## **Úlohy – část 1**

- 1. Vytvořte program, který pomocí knihovny g2 nakreslí vše přibližně tak, jak je uvedeno na prvním obrázku. **3 body**
- 2. Vytvořte program, který nakreslí kruh se střídajícími se modrými a červenými segmenty (viz druhý obrázek). Počet segmentů bude specifikován na příkazovém řádku. **1 bod**
- 3. Vytvořte program, který nakreslí segmenty se střídající se modrou a červenou barvou (viz třetí obrázek). Celkový počet segmentů a počet segmentů na jednom řádku bude specifikován na příkazovém řádku (obrázek dole je tvořen 220 segmenty, 30 na řádku). **1 bod**

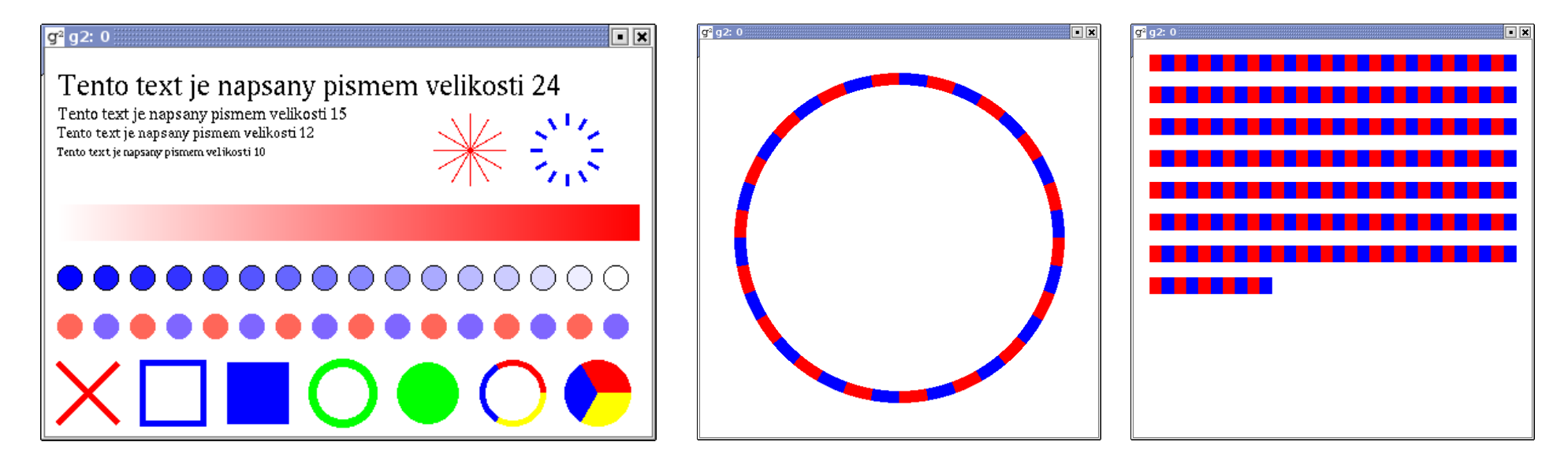